# **Dell kabellose Maus in voller Größe MS300**

Bedienungsanleitung

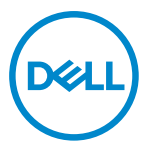

**Mausmodelle: MS300 Regulatorisches Modell: MS3121Wt/SD-8160**

**MS3121Wp/DGRFEO**

# <span id="page-1-0"></span>**Hinweis, Achtung und Warnung**

- HINWEIS: "Hinweis" zeigt wichtige Informationen, die Ihnen dabei helfen, Ihren **Computer besser zu nutzen.**
- **ACHTUNG: ACHTUNG weist auf mögliche Hardwarebeschädigungen oder Datenverluste bei Nichtbeachtung der Bedienungshinweise hin.**
- **WARNUNG: Eine WARNUNG signalisiert die Gefahr von Sachschäden und (lebensgefährlichen) Verletzungen.**

**© 2022 Dell Inc. oder ihre Tochtergesellschaften. Alle Recht vorbehalten.** Dell, EMC und andere Marken sind Marken von Dell Inc. oder ihren Tochtergesellschaften. Andere Marken können Marken ihrer jeweiligen Inhaber sein.

2022–06

Rev. A00

# **Inhalt**

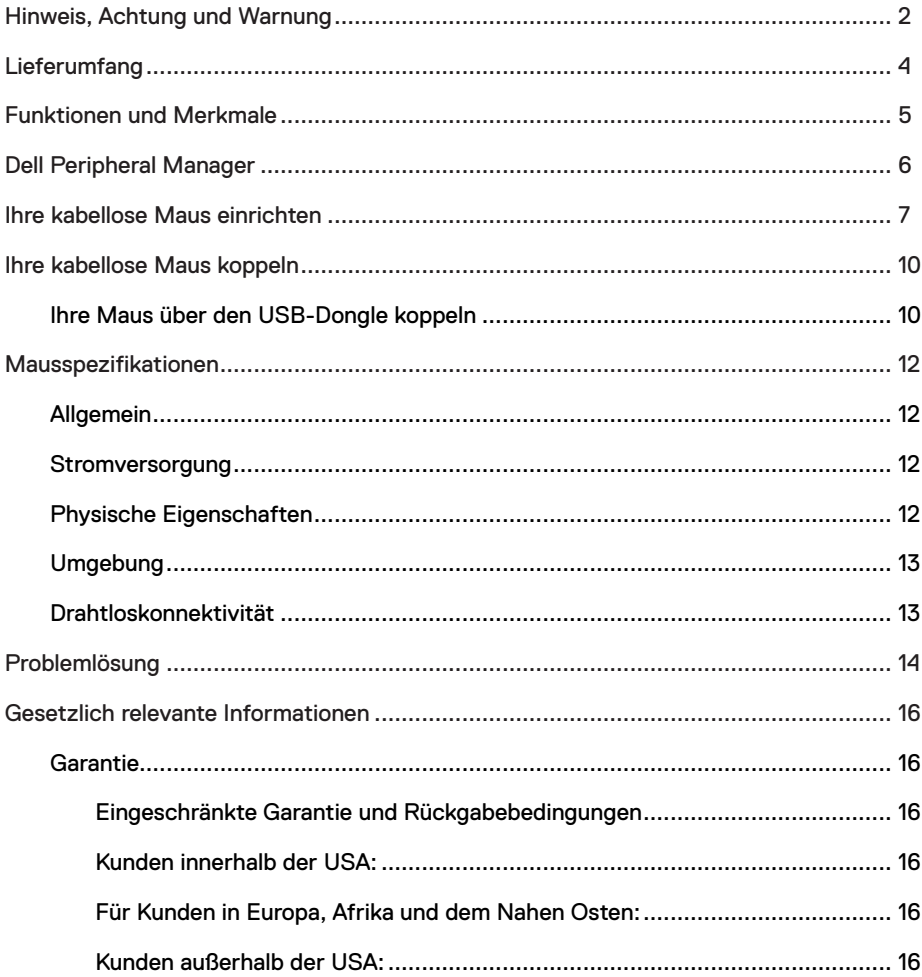

# <span id="page-3-0"></span>**Lieferumfang**

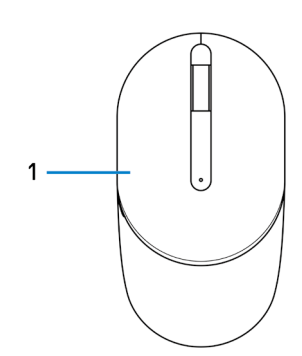

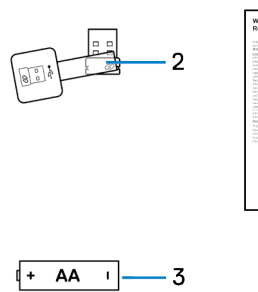

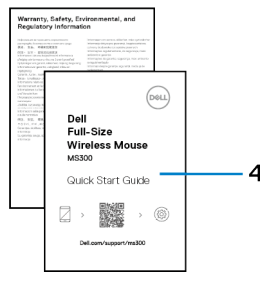

- 
- 3 Batterie (AA) 4 Dokumente
- 1 Maus 2 USB-Dongle
	-

<span id="page-4-0"></span>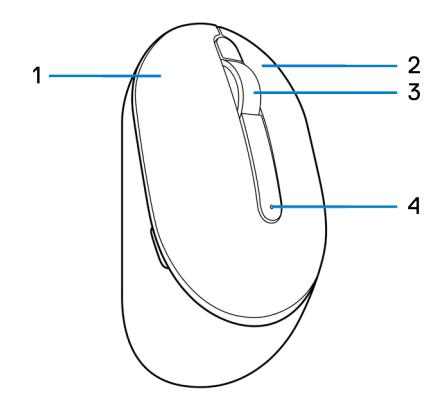

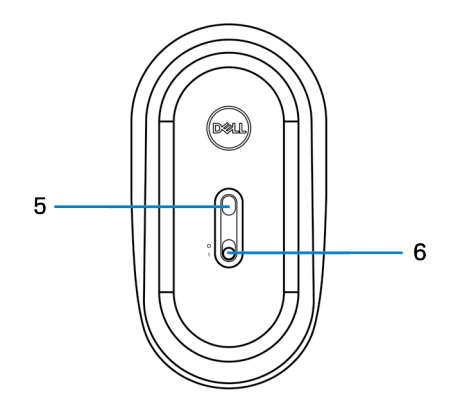

- 
- 
- 5 Optischer Sensor 6 Ein-/Ausschalter
- 1 Linkstaste 2 Rechtstaste
- 3 Scrollrad 4 Batteriestandanzeige
	-

# <span id="page-5-0"></span>**Dell Peripheral Manager**

Mit der Software Dell Peripheral Manager können Sie Folgendes durchführen:

- **•** Über das Register Info Geräteinformationen wie Firmware-Version und Batteriestand einsehen.
- **•** Die Firmware Ihres Gerätes aktualisieren.

Weitere Informationen zur Verwendung von Dell Peripheral Manager finden Sie in der Wissensdatenbank unter **[www.dell.com/support](https://www.dell.com/support)**.

# <span id="page-6-0"></span>**Ihre kabellose Maus einrichten**

1 Suchen Sie nach dem Steckplatz an der Seite der Mausabdeckung. Hebeln Sie die Mausabdeckung mit Ihrer Fingerspitze auf.

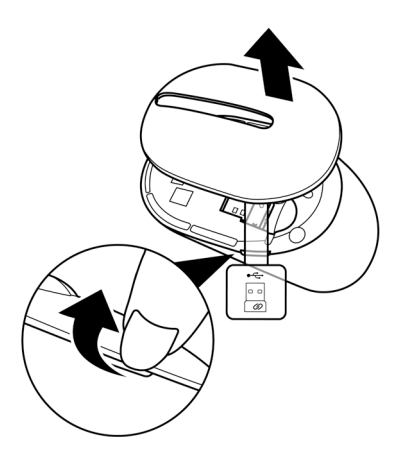

2 Nehmen Sie den USB-Dongle aus seinem Fach.

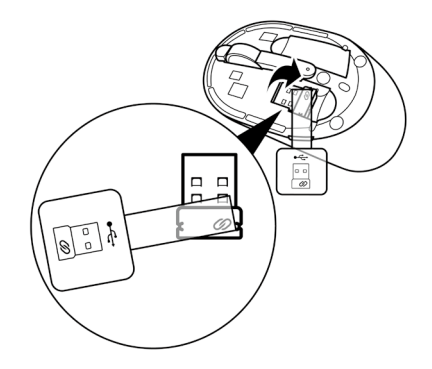

3 Legen Sie die AA-Batterie in das Batteriefach ein.

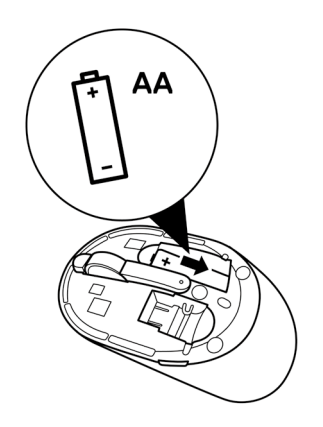

4 Bringen Sie die Mausabdeckung wieder an.

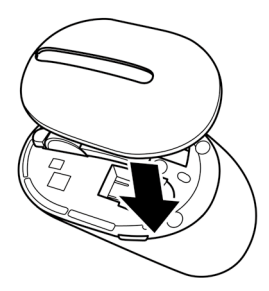

5 Schalten Sie die Maus über den Ein-/Ausschalter ein.

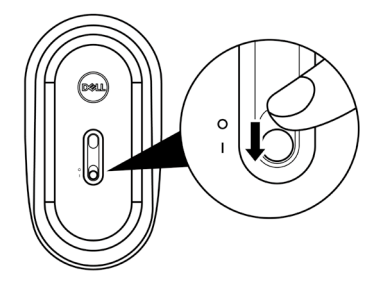

# <span id="page-9-0"></span>**Ihre kabellose Maus koppeln**

Ihre kabellose Maus von Dell kann über den USB-Dongle mit Geräten gekoppelt werden. Sie können sie mit Laptops, Desktops oder anderen kompatiblen Mobilgeräten koppeln und zwischen diesen Geräten umschalten.

### **Ihre Maus über den USB-Dongle koppeln**

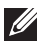

**HINWEIS: Das folgende Verfahren beschreibt, wie Sie Ihre Maus über den USB-Dongle mit Ihrem Computer verbinden. Sie können sie auch über Dell Peripheral Manager verbinden.**

- 1 Entfernen Sie den Dongle-Tag vom USB-Dongle.
- 2 Verbinden Sie den USB-Dongle mit dem USB-Anschluss an Ihrem Computer.

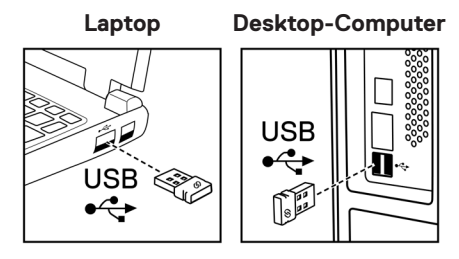

3 Schalten Sie die Maus über den Ein-/Ausschalter ein.

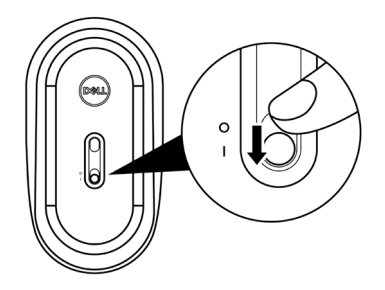

Die Maus ist mit Ihrem Computer gekoppelt.

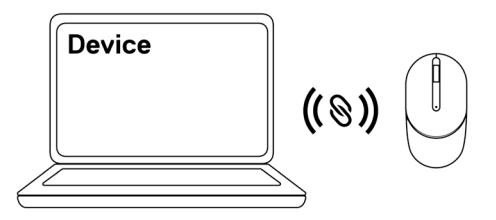

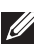

**HINWEIS: Stellen Sie bei Bedienung der Maus sicher, dass der Abstand zwischen Ihrem Computer und der Maus maximal 0,5 m beträgt.**

# <span id="page-11-0"></span>**Mausspezifikationen**

### **Allgemein**

Modellnummer MS3320W

Verbindungstyp Kabellos (2,4 GHz mit Nano-Dongle)

- Systemvoraussetzungen **•** Windows Server 2012; 2012 R2, 2016 (nur HF-Dongle)
	- **•** Windows 8, 32/64 Bit
	- **•** Windows 10, 32/64 Bit
	- **•** Windows 11
	- **•** Android
	- **•** Chrome
	- **•** Linux 6.x, Ubuntu
	- **•** Free-DOS (nur HF-Dongle)

#### **Stromversorgung**

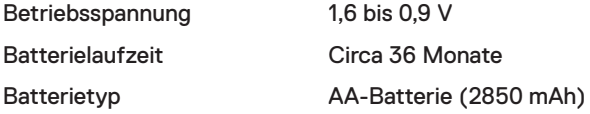

### **Physische Eigenschaften**

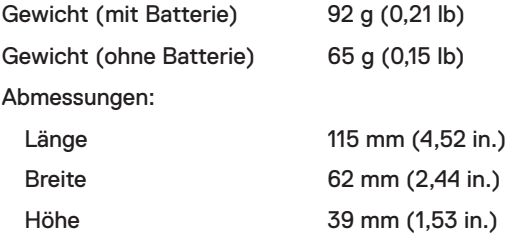

## <span id="page-12-0"></span>**Umgebung**

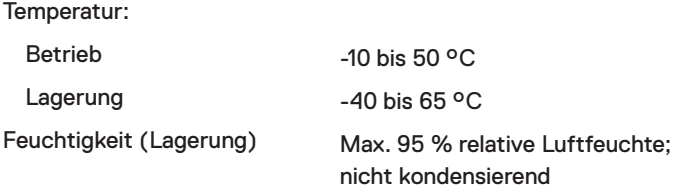

### **Drahtloskonnektivität**

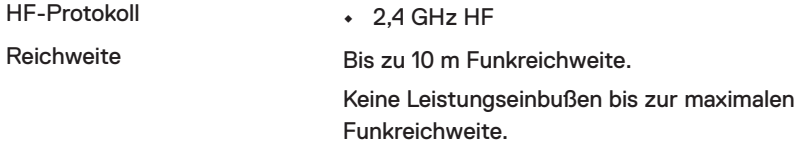

# <span id="page-13-0"></span>**Problemlösung**

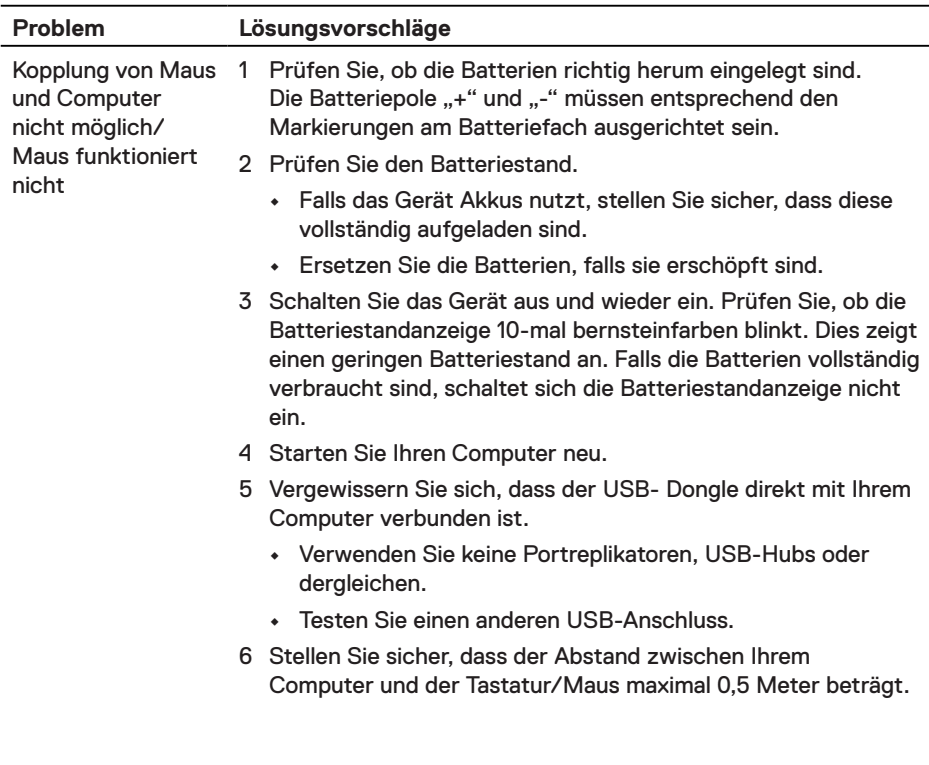

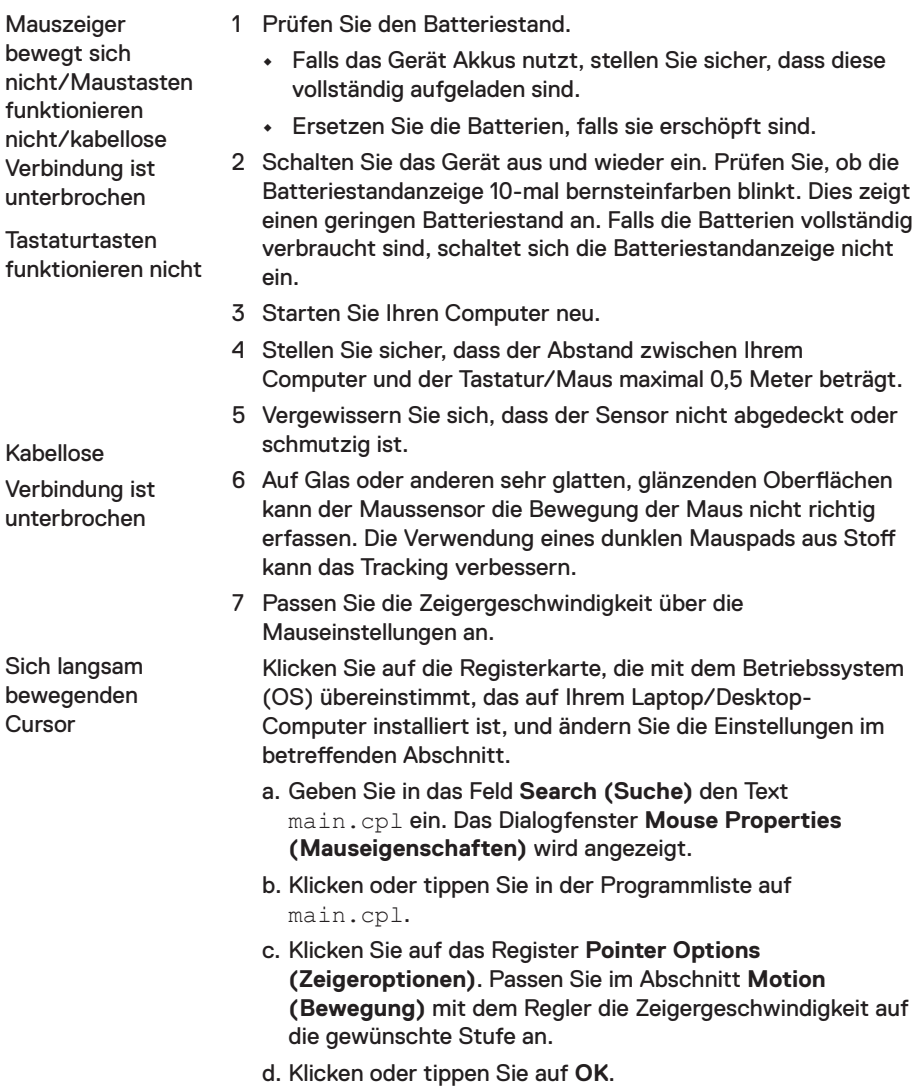

### <span id="page-15-0"></span>**Garantie**

### **Eingeschränkte Garantie und Rückgabebedingungen**

Produkte der Marke Dell sind durch eine dreijährige eingeschränkte Garantie abgedeckt. Bei Kauf in Verbindung mit einem Dell-System gelten die Garantiebedingungen des Systems.

#### **Kunden innerhalb der USA:**

Dieser Kauf und Ihre Verwendung dieses Produktes unterliegen der Dell-Endnutzervereinbarung, die Sie unter Dell.com/terms finden können. Dieses Dokument enthält eine bindende Schiedsklausel.

### **Für Kunden in Europa, Afrika und dem Nahen Osten:**

Kauf und Einsatz von Produkten der Dell-Marke unterliegen national gültigen Verbraucherrechten, zwischen Ihnen und Händlern geschlossenen Vereinbarungen (die für den Händler und Sie gelten) sowie den Dell-Endanwendervereinbarungen.

Dell könnte zudem eine zusätzliche Hardware-Garantie bereitstellen – alle Einzelheiten zum Dell-Endnutzervertrag finden Sie unter Dell.com/terms. Wählen Sie Ihr Land aus der Liste im unteren Bereich der Startseite, klicken Sie dann zur Anzeige der Bedingungen des Endnutzervertrags auf den Link "Geschäftsbedingungen" oder zur Anzeige der Garantiebedingungen auf "Support".

### **Kunden außerhalb der USA:**

Verkaufte und verwendete Produkte der Marke Dell unterliegen den geltenden nationalen Verbraucherrechten, den Bedingungen des jeweiligen Kaufvertrags, den Sie eingegangen sind (dieser gilt zwischen Ihnen und dem Einzelhändler), und den Dell-Garantiebedingungen. Dell könnte zudem eine zusätzliche Hardware-Garantie bereitstellen – alle Einzelheiten zu den Dell-Garantiebedingungen finden Sie unter Dell.com. Wählen Sie Ihr Land aus der Liste im unteren Bereich der Startseite, klicken Sie dann zur Anzeige der Garantiebedingungen auf den Link "Geschäftsbedingungen" oder "Support".